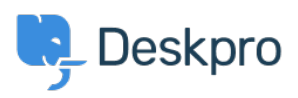

База знания > Using Deskpro > How do I install the chat widget in Shopify?

## How do I install the chat widget in Shopify?

Lauren Cumming - 2023-08-16 - Коментари (0) - Using Deskpro

- 1. Login to your Shopify account.
- 2. Proceed to the Shopify admin interface
- 3. Find "Online Store" in the left hand side navigation menu. Click this.

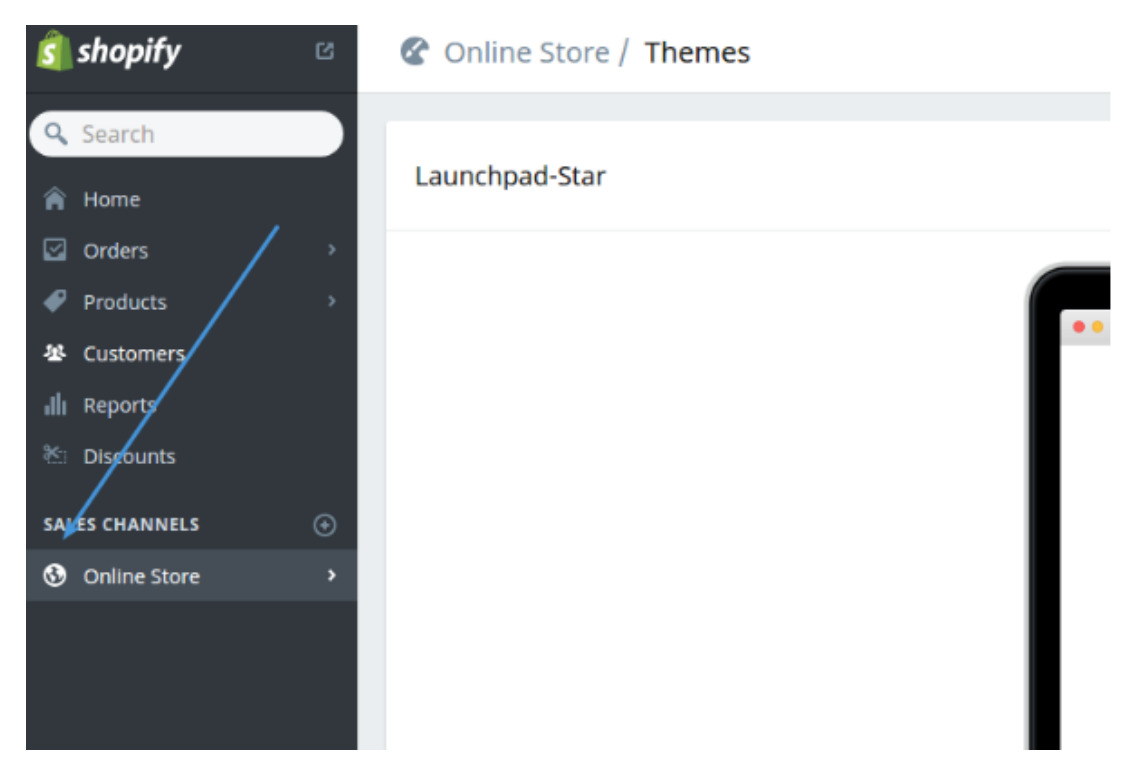

4. Select "Themes" from the menu.

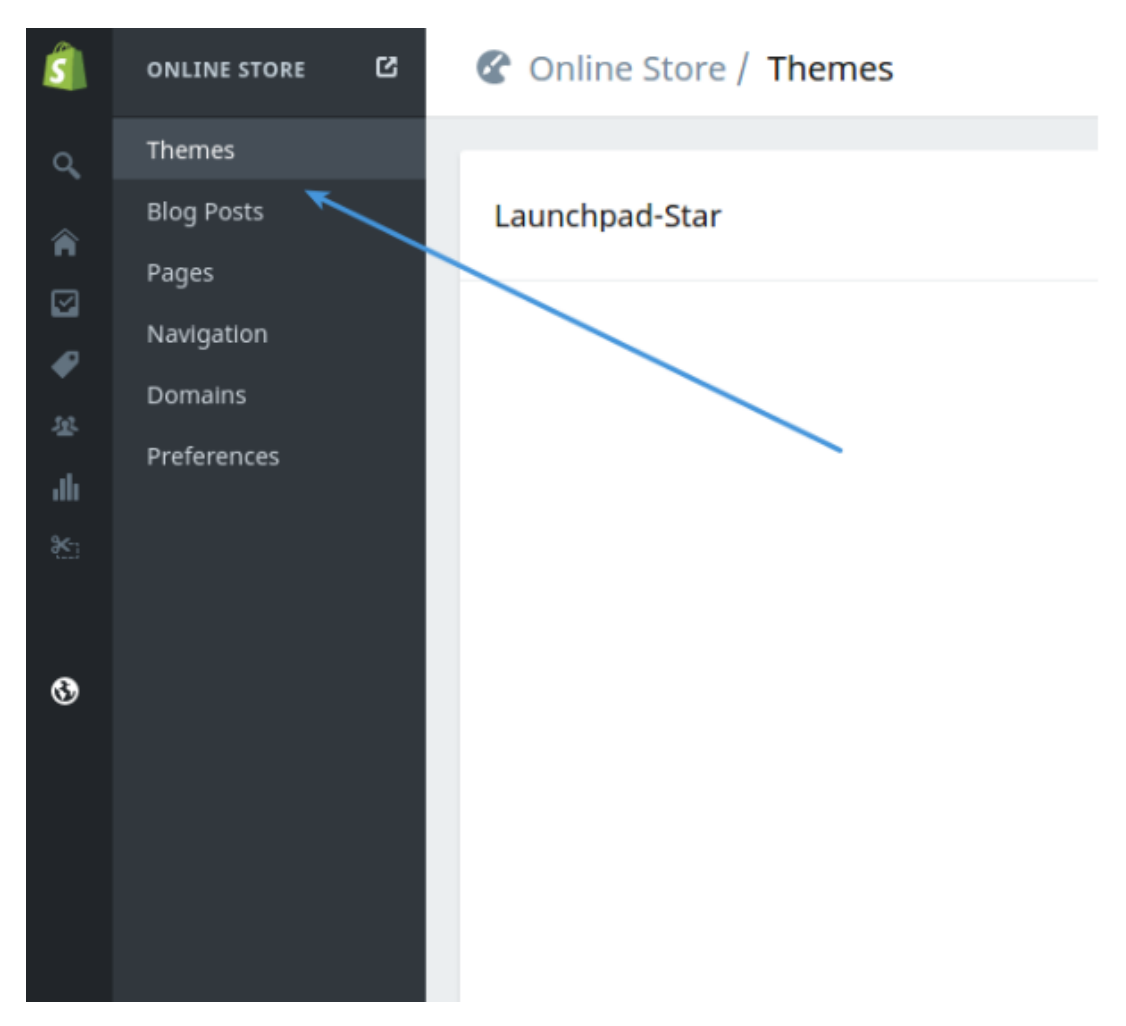

5. Click the **"Customize Theme"** button.

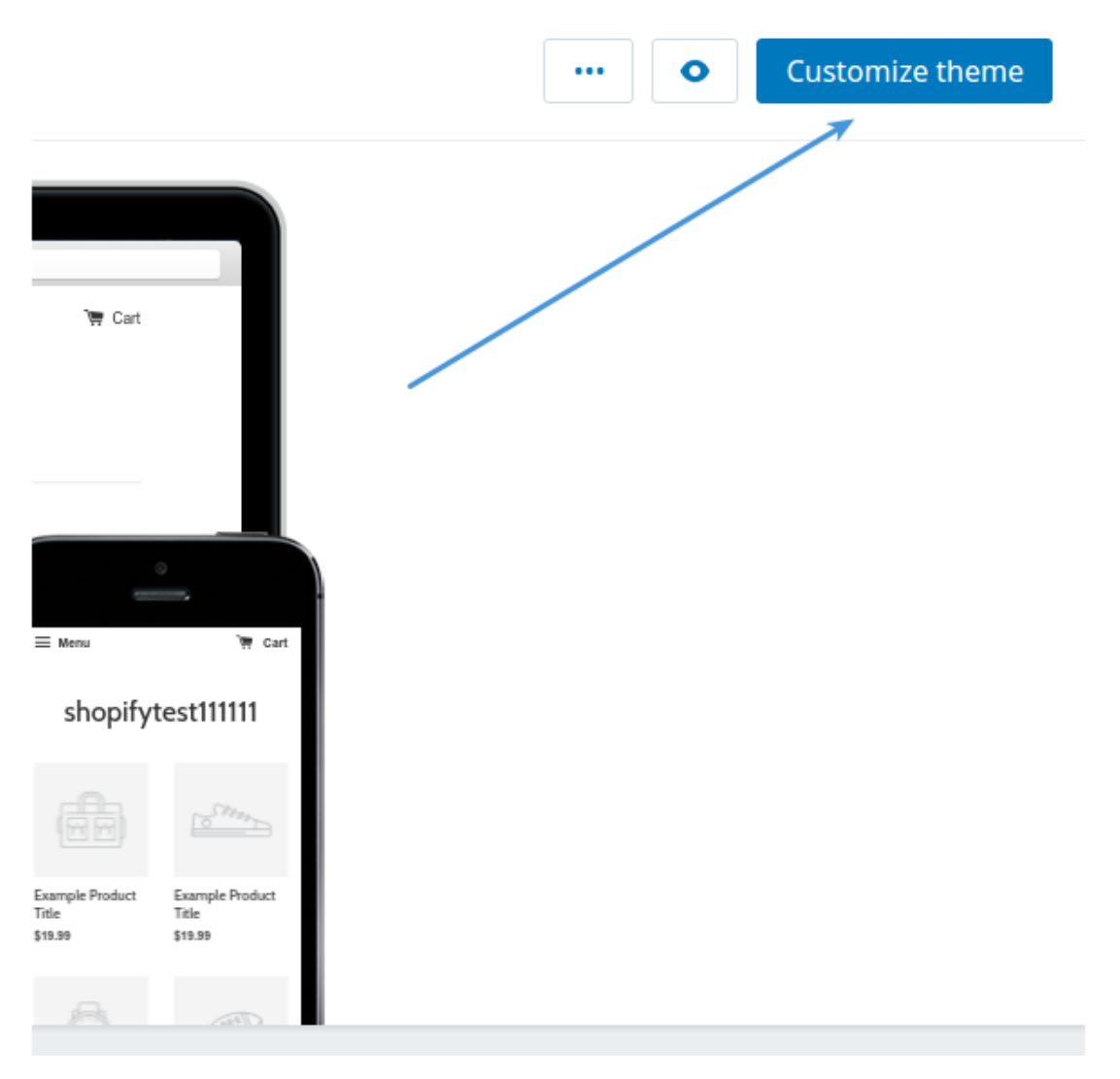

6. Use the **"Edit HTML/CSS"** menu option.

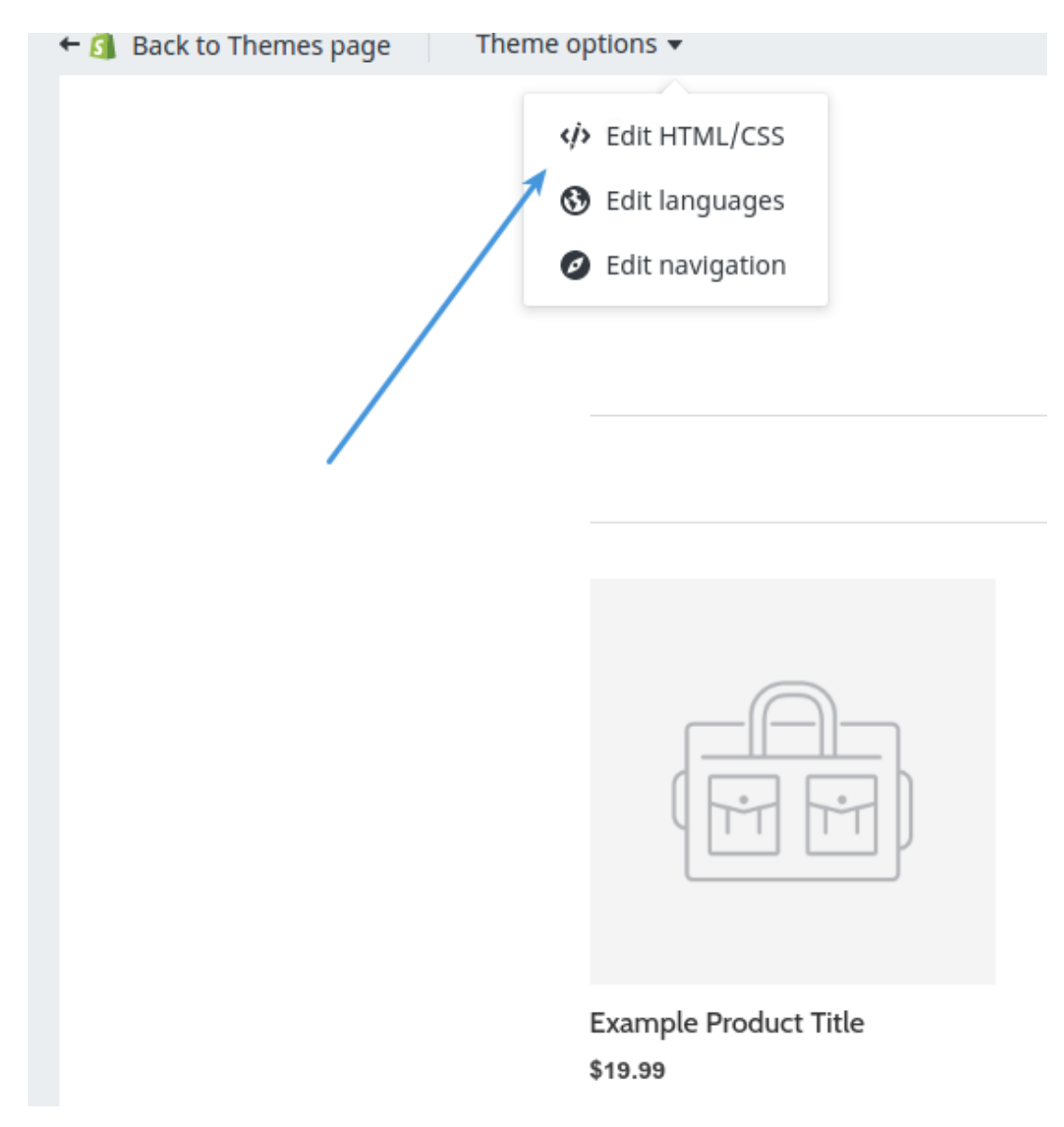

7. In the filesystem tree find the **"Layout"** directory and select your layout.

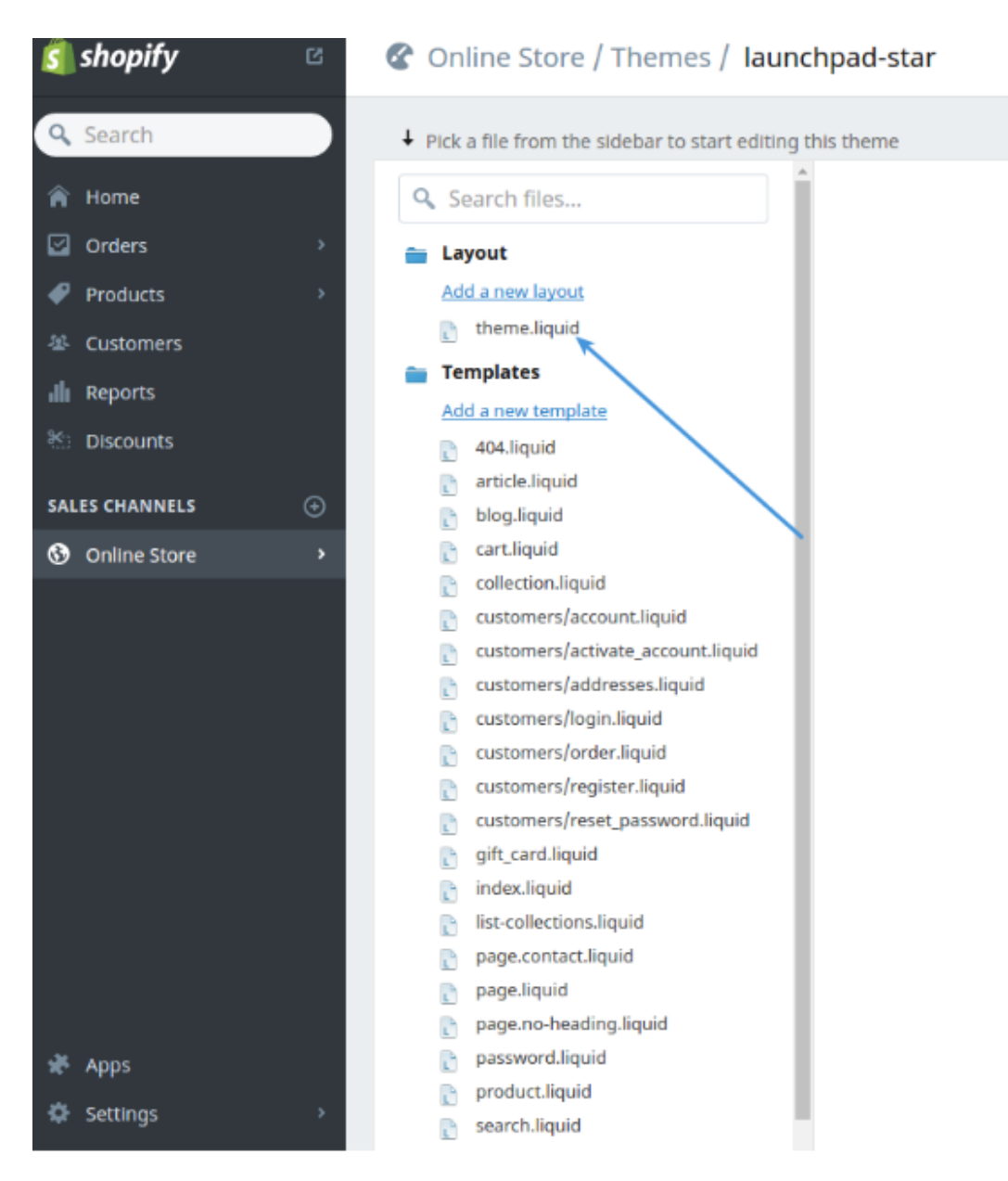

8. Copy the code snippet from Deskpro under **Admin > Chat > Site Widget & Chat.** 

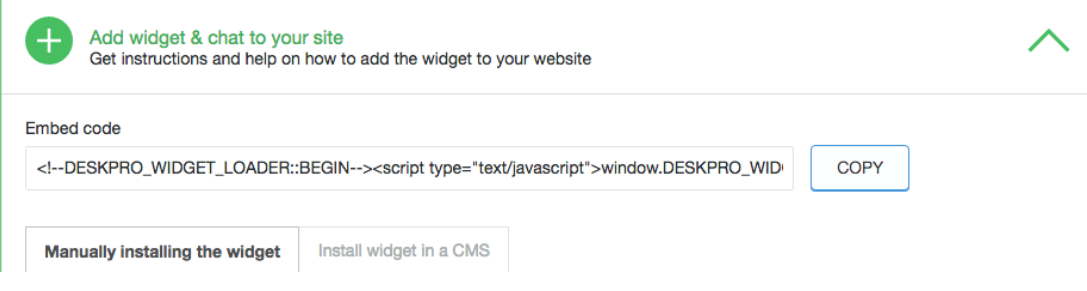

9. Paste this before **"</head>"**